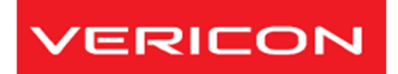

# *iSA3 SERIAL SOFTSTARTER*

# **1**、**Parameters**

### **1.1 General**

The main starting / stopping parameters of iSA3 soft starter can be set by the panel potentiometer. Other parameters have been set up at factory commissioning, users do not need to set them. Other parameters can be adjusted by RS485 communication.

#### **1.1.1 Main parameter**

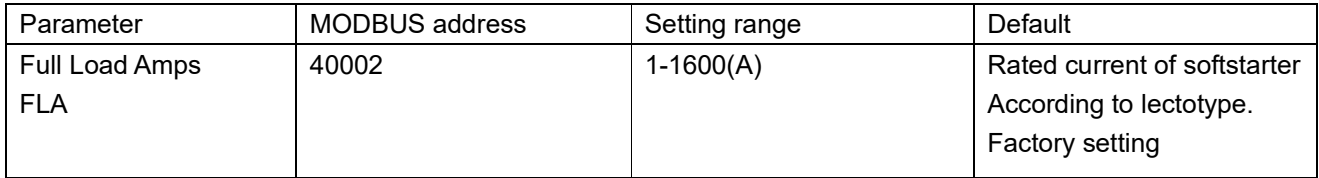

#### **1.1.2 Protection parameter**

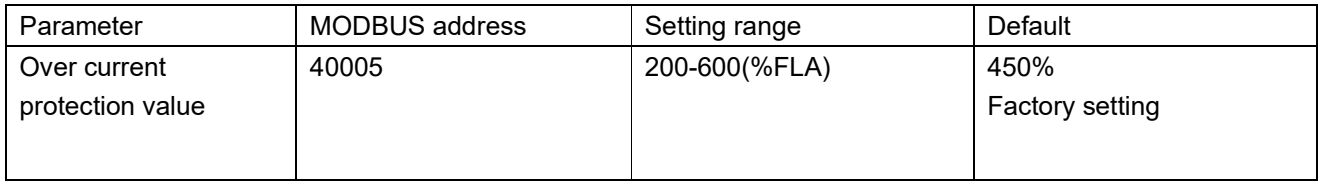

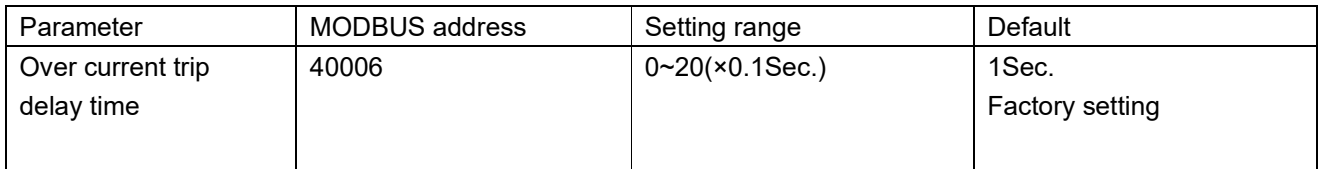

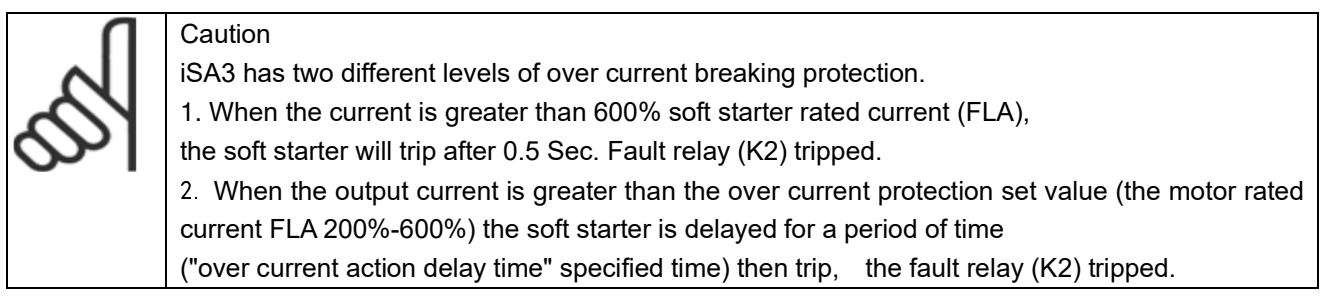

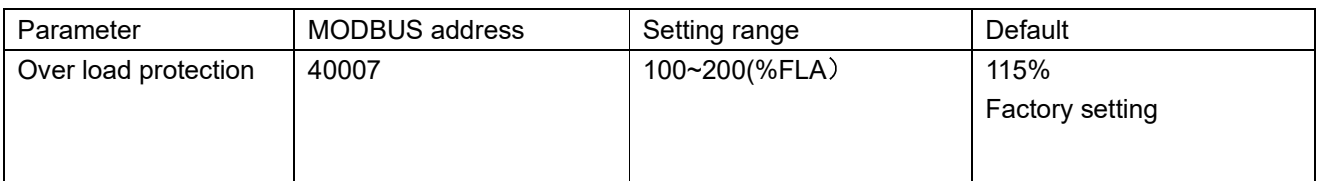

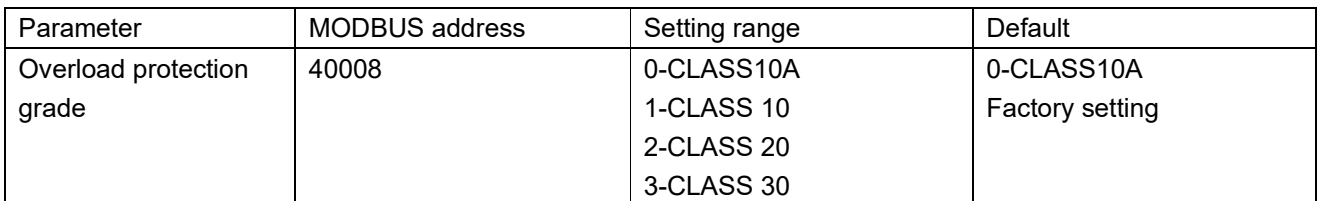

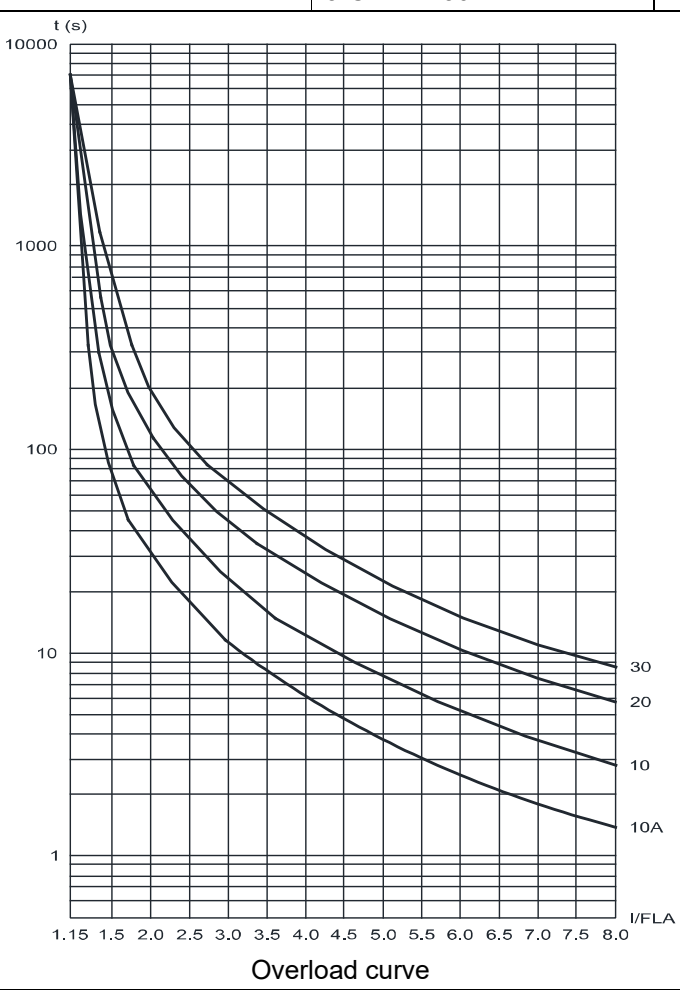

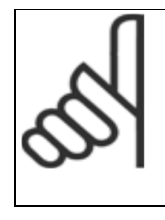

Caution Thermal protection of iSA3. It is recommended that users set overload protection to (level 10A), When the current exceeds "overload protection value", the soft starter detect overload protection.

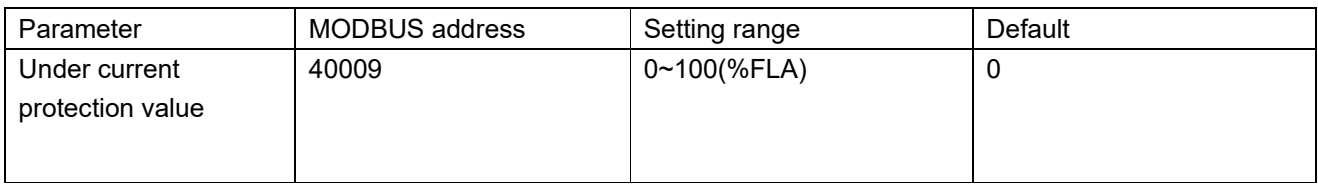

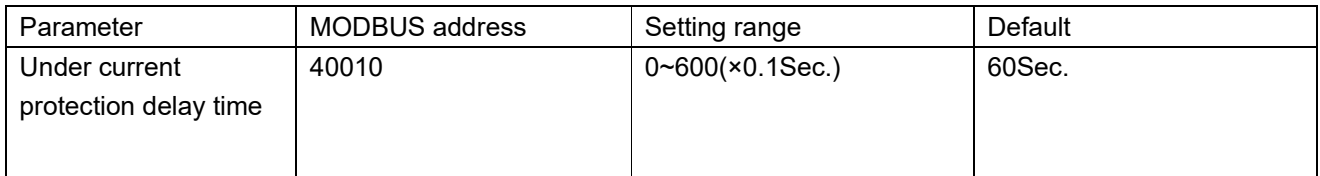

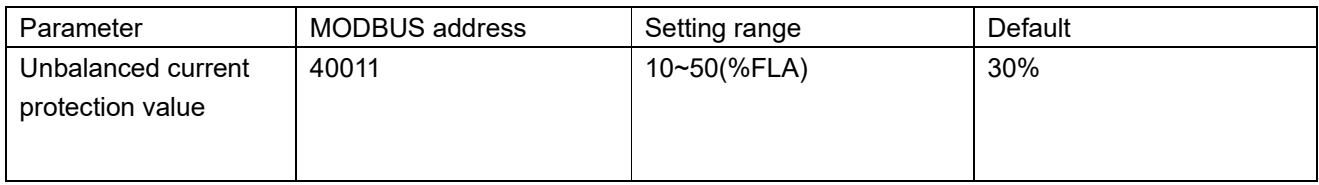

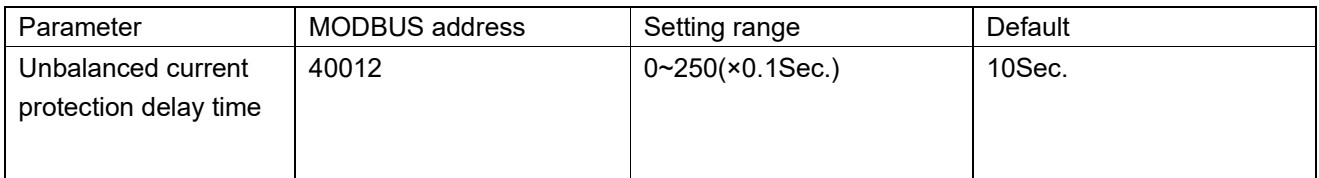

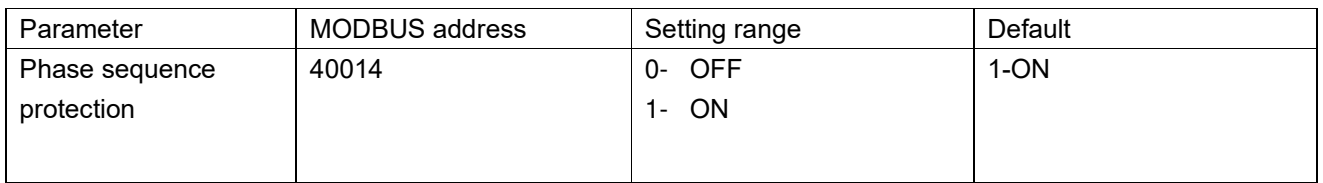

#### **The parameter setting protection functions not introduced above.**

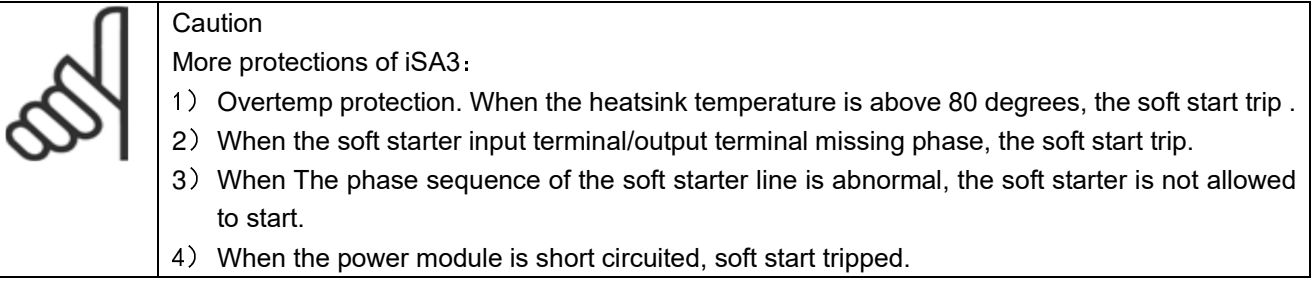

## **1.1.3 Start / stop parameters**

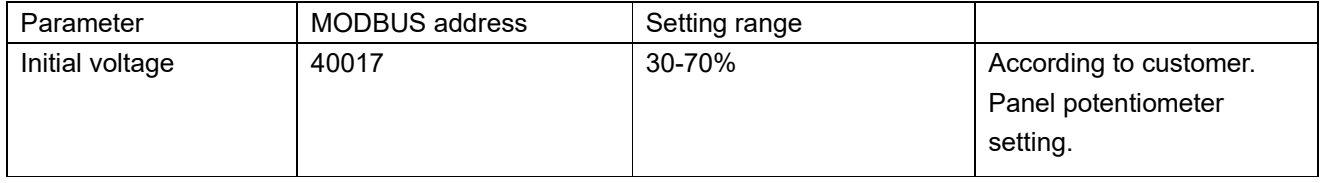

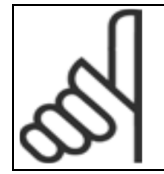

Caution The Initial voltage is set through the panel, and the setting value can only be read through communication mode, but it can't be changed.

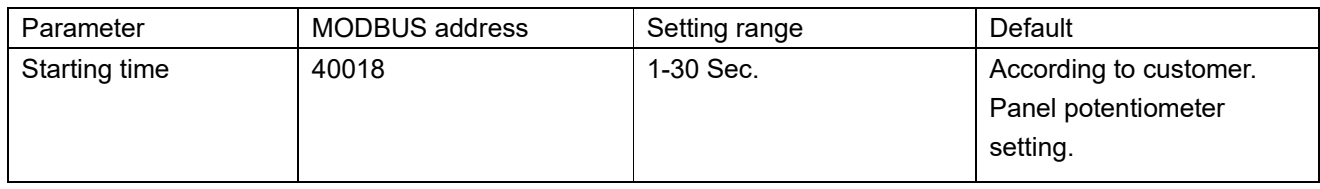

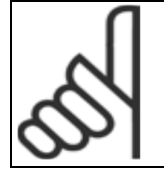

Caution The starting time is set through the panel, and the setting value can only be read through communication mode, but it can't be changed.

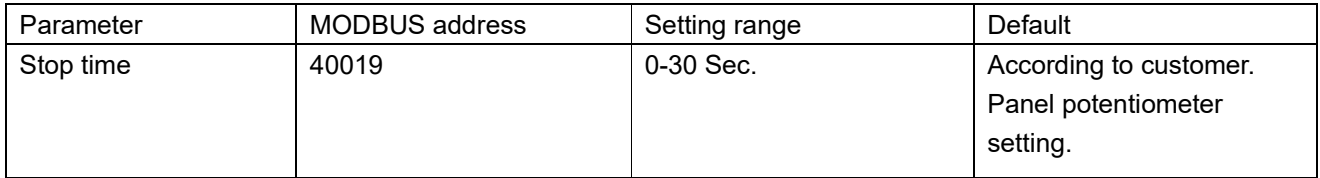

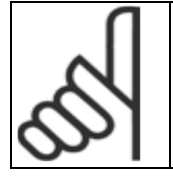

Caution The stop time is set through the panel, and the setting value can only be read through communication mode, but it can't be changed.

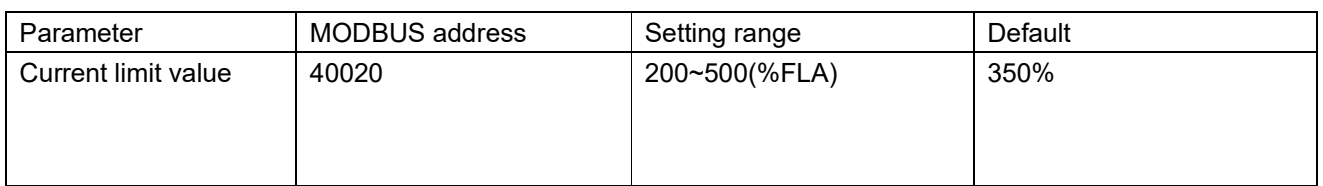

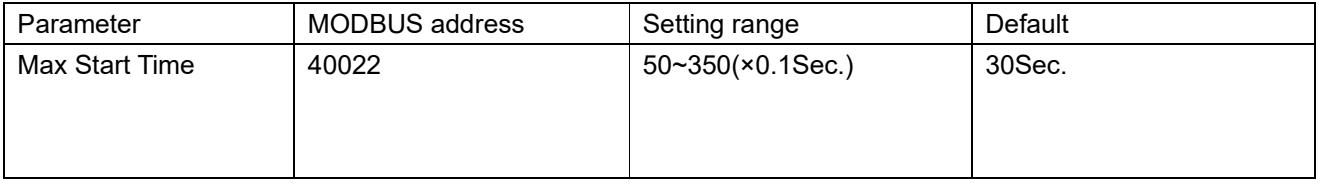

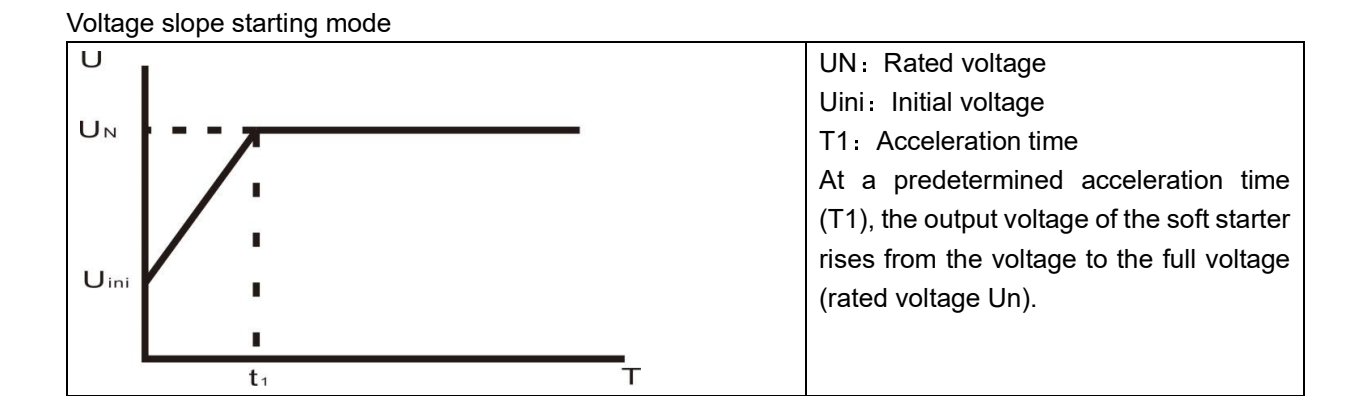

#### Current limit starting mode

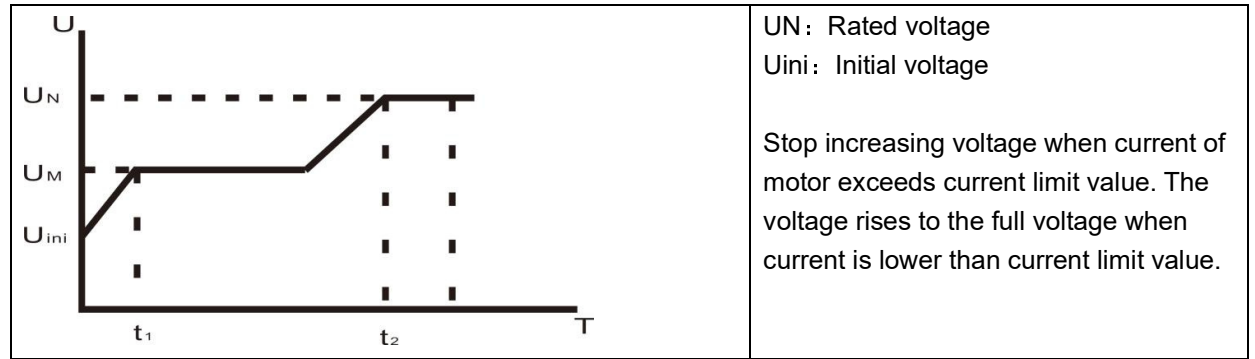

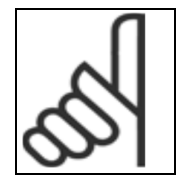

Caution The motor can't start(Locked-Rotor) if the voltage is too low. It is suggested that set initial voltage from high to low or use the Recommended setting.

#### **1.1.4 Relay parameters**

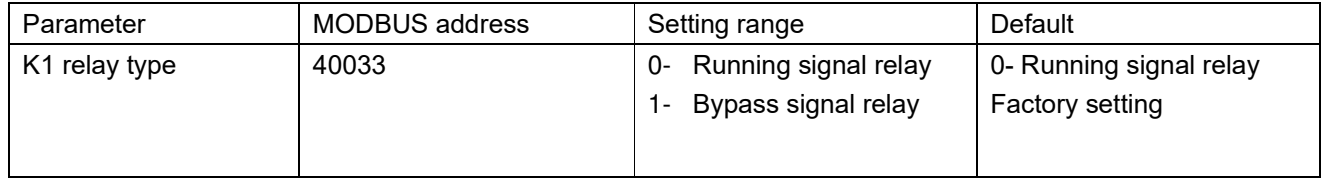

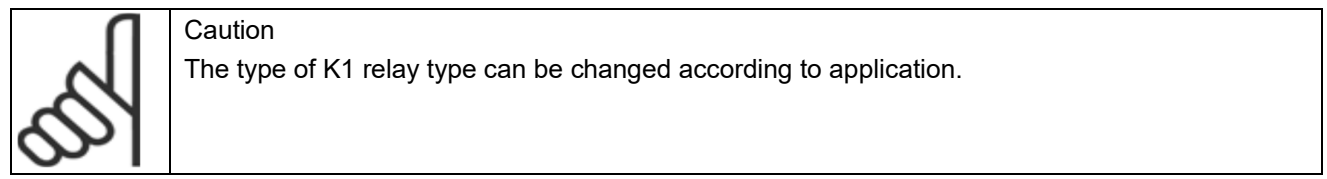

## **1.1.5 Communication parameters**

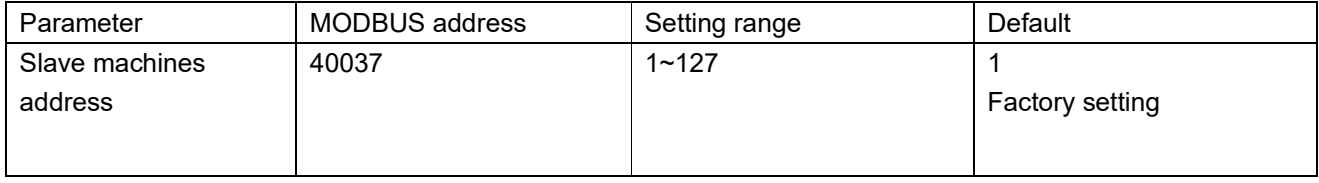

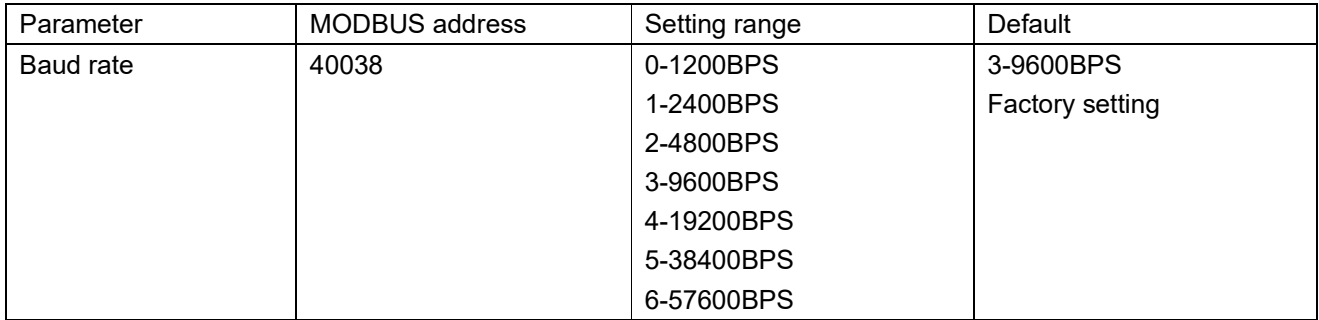

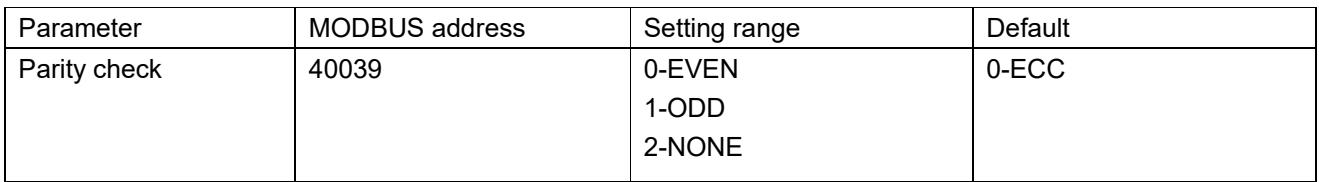

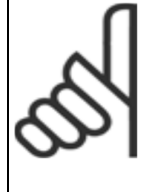

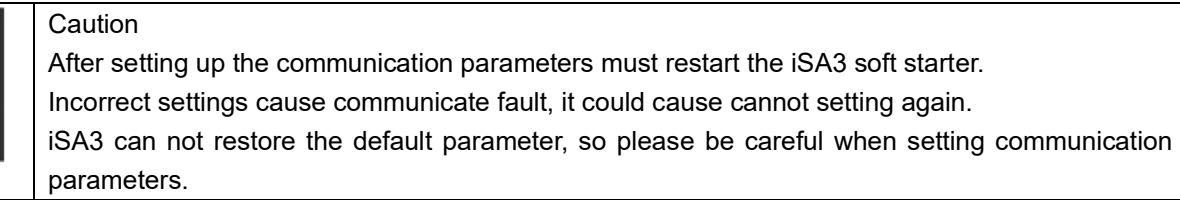

### **1.2 Parameters table**

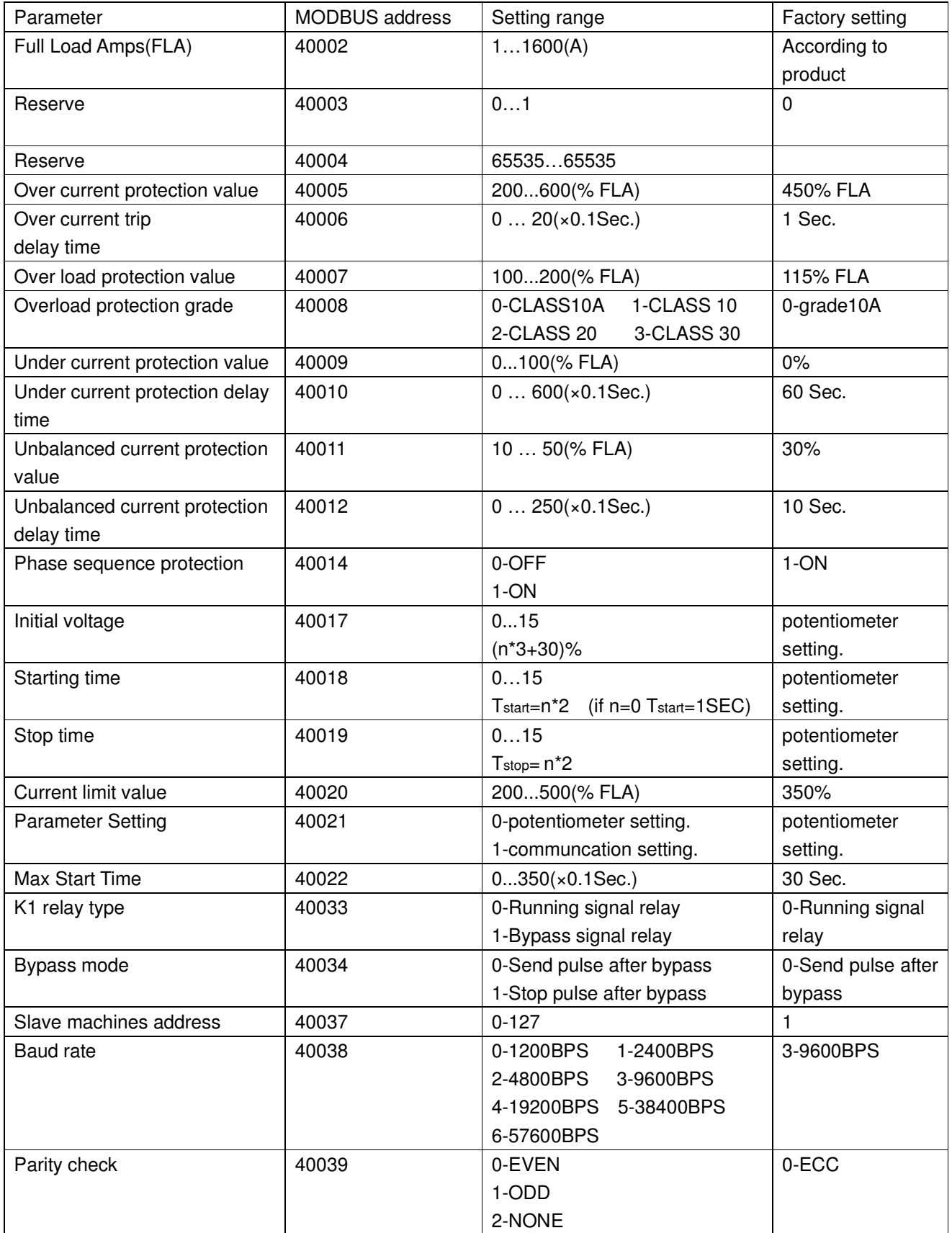

# **2**、**Communication**(**option**)

iSA3 use RS-485 line.

### **2.1 RS-485 technical characteristics**:

Asynchronous serial communication Half duplex Communication protocol: Modbus RTU

#### **2.1.1 Baud rate**

iSA3 supports 1200/2400/4800/9600/19200 BPS. More detail: 1.1.5 Communication parameters.

#### **2.1.2 Data bit**

The data bit of iSA3 is 8.

#### **2.1.3 Parity bit**

Parity bit can be set: None/ECC/ODD. More detail: 1.1.5 Communication parameters.

### **2.1.4 Stop bit**

When Parity bit is none, Stop bit is 2; When Parity bit is ECC or ODD, Stop bit is1.

#### **2.2 Response time**

Normal response:  $4mSec. \leq$  response time  $\leq 40mSec.$ Long response: response time  $\leq 200$ mSec.

Notes:

Frequent query will cause longer response time of iSA3;

When set the parameter by communication, the interval time of query should be 1000mSec. iSA3 doesn't support broadcast communication.

When iSA3 is communication bus terminal,  $120\Omega$  terminal resistance is recommended.

When iSA3 peer-to-peer communicate with PC, terminal resistance is no needed.

The maximum number of terminals connected with iSA3 is 32.

The transmission distance should <1.5KM ( the relay is needed if distance>1.5KM).

#### **2.3 MODBUS Message RTU Framing**

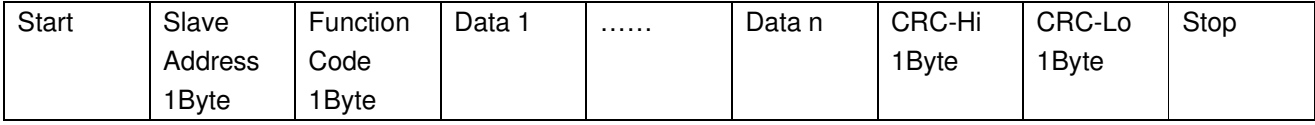

Start: Separated by a silent interval of at least 3.5 character times.

Slave Address: Slave Address from 1 to 127.

Function Code: Function Code (iSA3 support function Code 1, 2, 3, 4, 5, 6, 8, 15, 16)

Data 1...Data n: Data transmitted.

CRC-Hi: The CRC high - order byte from slave address to Data n.

CRC-Lo: The CRC low - order byte from slave address to Data n.

Stop: Separated by a silent interval of at least 3.5 character times.

#### **2.3.1 Interval time**

In RTU mode, message frames are separated by a silent interval of at least 3.5 character times. In the following sections, this time interval is called t 3,5.

Interval time=  $3.5 \times 11$  $\frac{3.5\times11}{BaudRate}$  (Sec.)

Example:

When Baud rate is 9600BPS, the interval time =3.5\*11/9600=4mSec. So the interval time≥4mSec.

#### **2.3.2 Slave Address**

The number of slaves can be set from 1 to 127. (The default number is 1)

#### **2.3.3 Function Code**

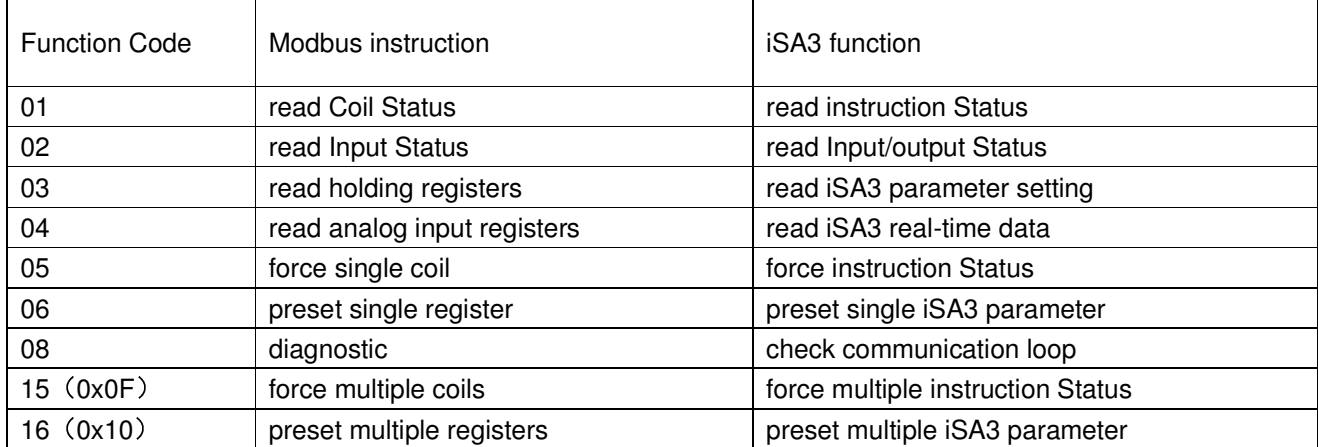

#### **2.3.4 Register**

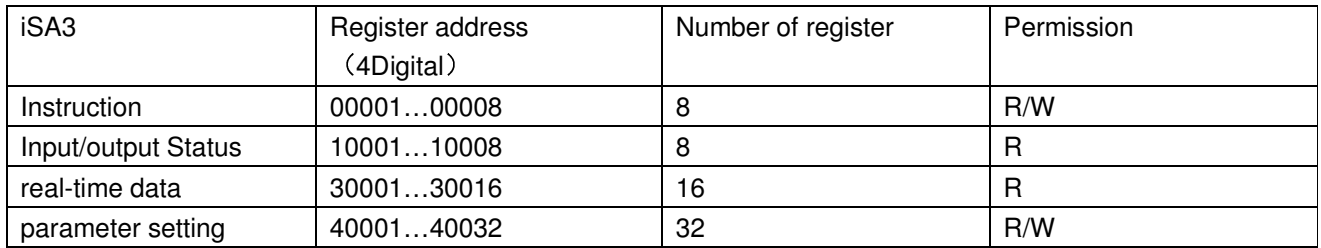

#### **2.4 Instruction**(**00001…00008 coil**)

iSA3 have 8 coils

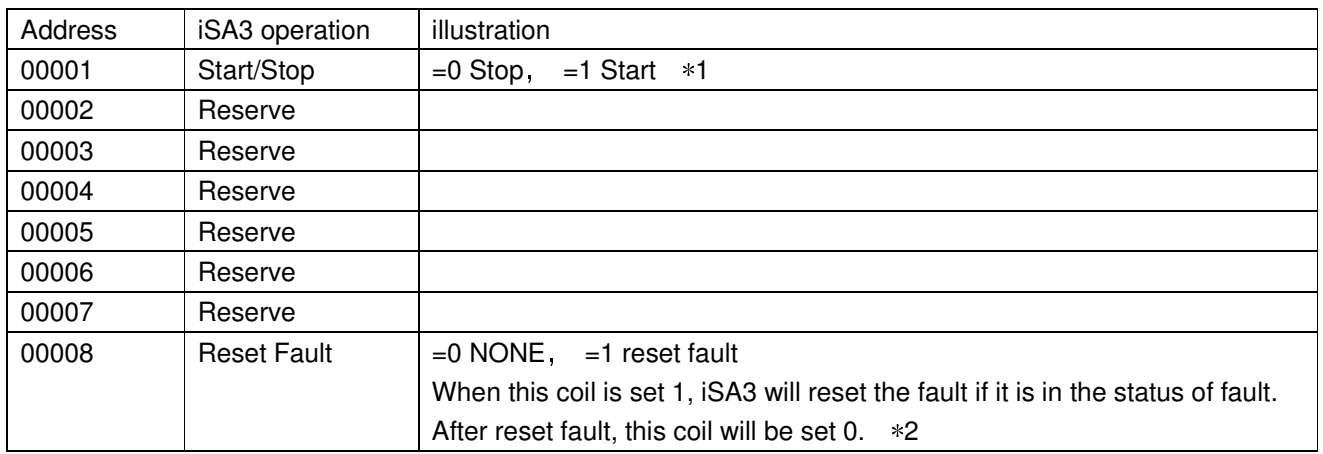

\*1:When start iSA3 by communication(00001 is set 1), the iSA3 can be stopped by communication(00001 is set 0) or cut off the control source power to force the iSA3 to stop.

\*2: Before reset the fault status(00008 is set 1), please cut off the Start/Stop signal to check the fault reason otherwise the iSA3 will start again as soon as the fault status is reset.

#### **2.5 Input/output status**(**10001…10008**)

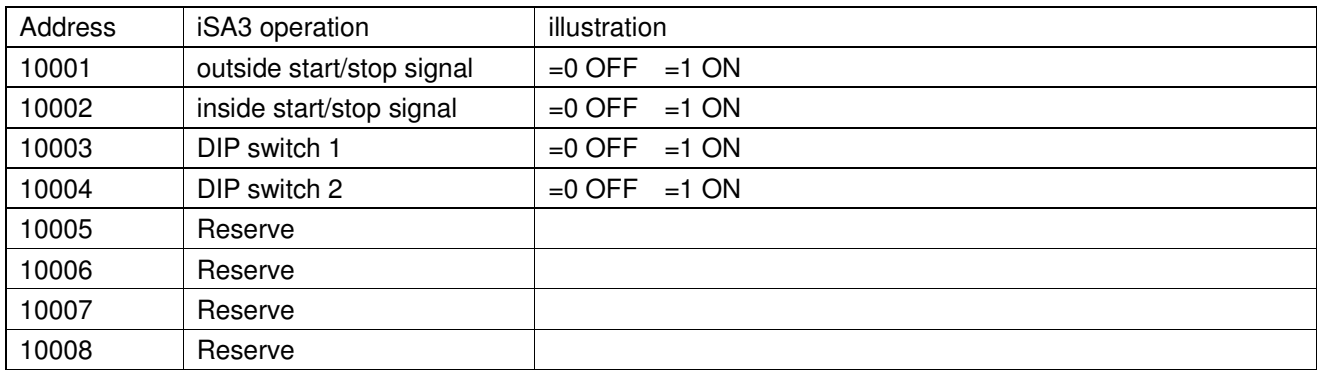

## **2.6 Real-time data**(**30001…30032 input registers**)

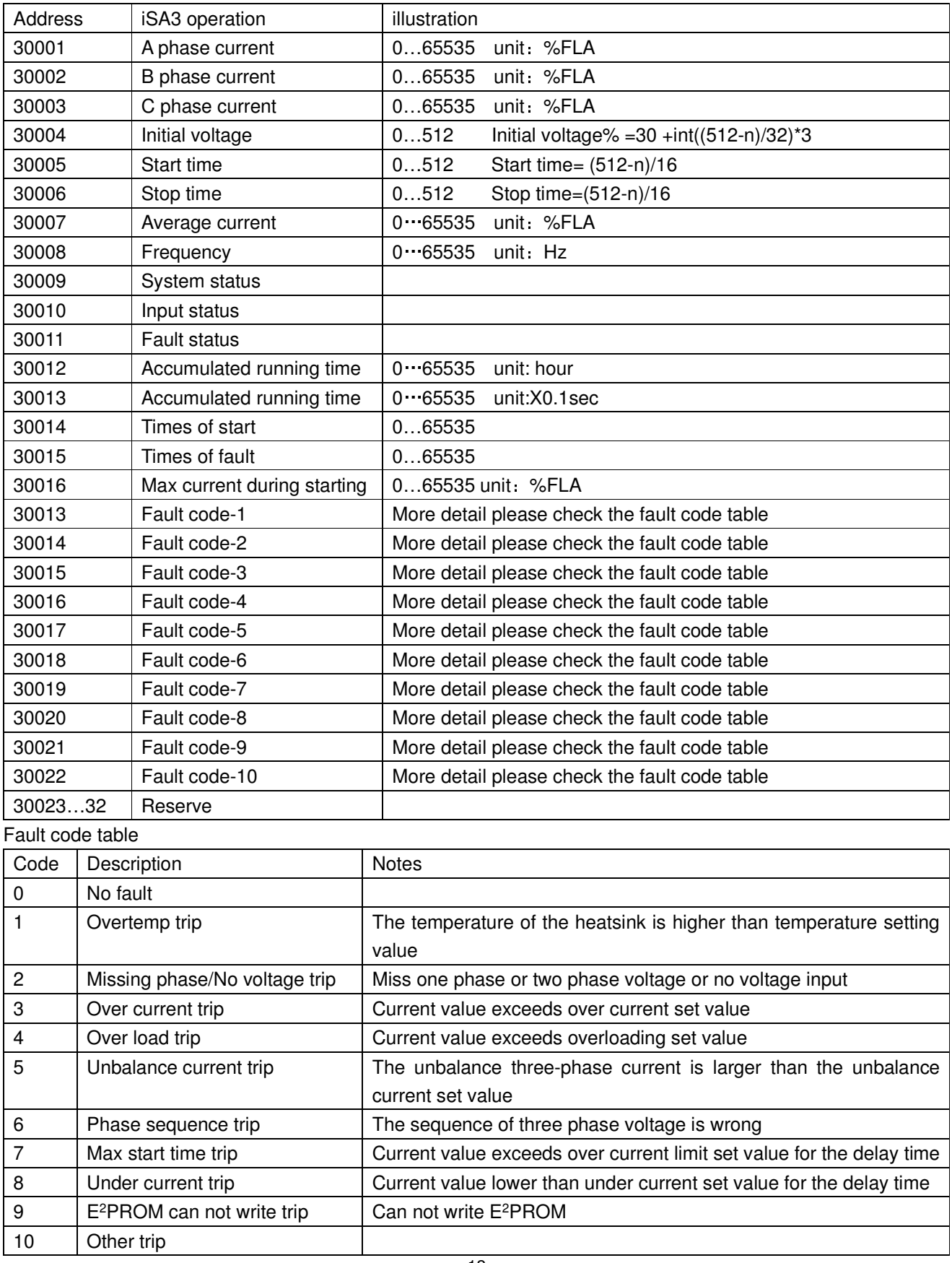

## **2.7 Parameter setting**(**40001…40039 holding registers**)

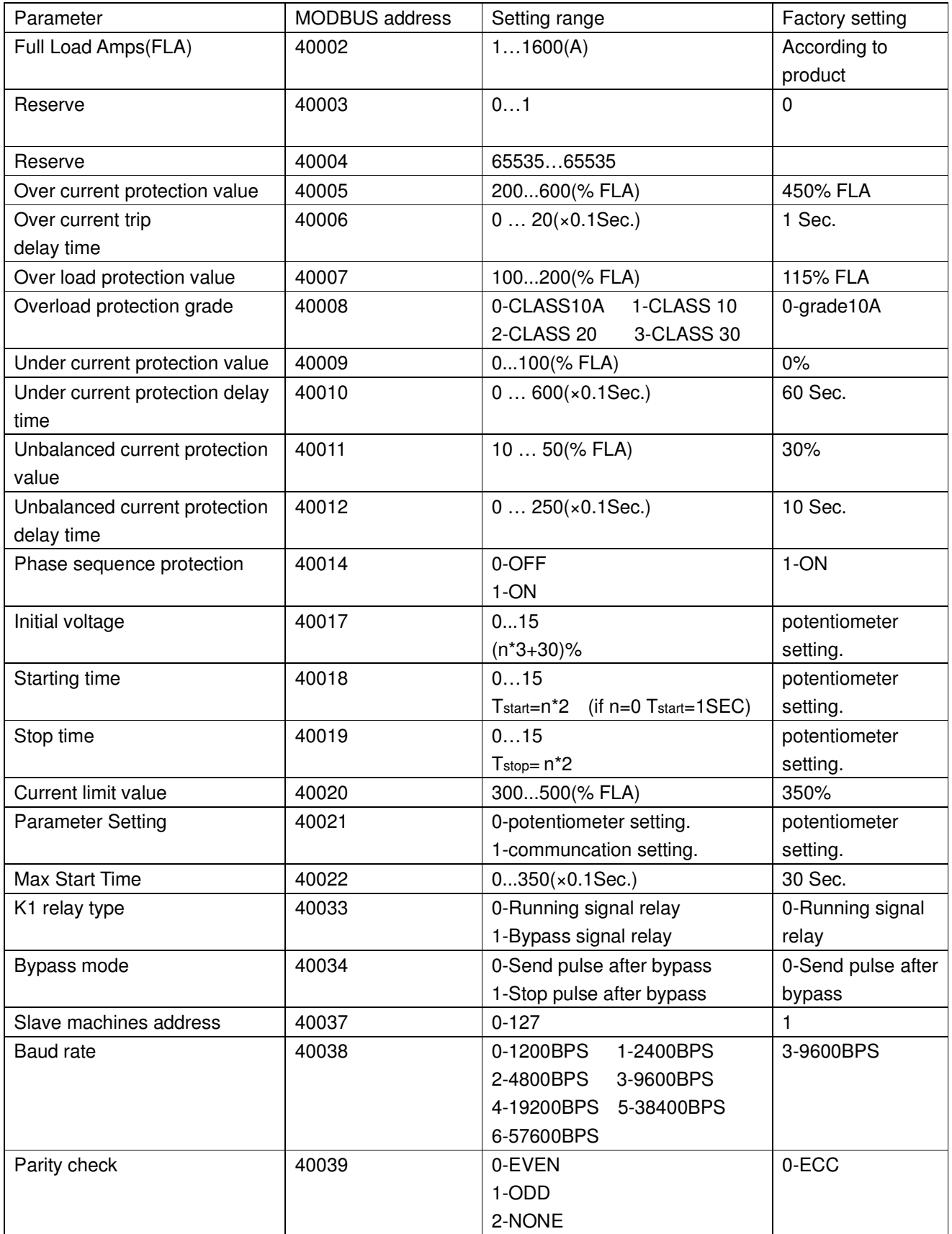

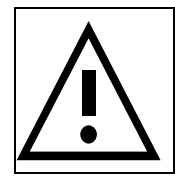

 WARNING The value set must in the parameter range acceptable. Wrong parameter setting will cause damage of softstarter.

## **2.8 Debugging**

#### **2.8.1 Instruction**

Example 1 Reset fault

The coil address of reset fault is 00008 in 2.4 Instruction. Force single coil through function code '05' of Modbus RTU. Suppose the slave number is 1.

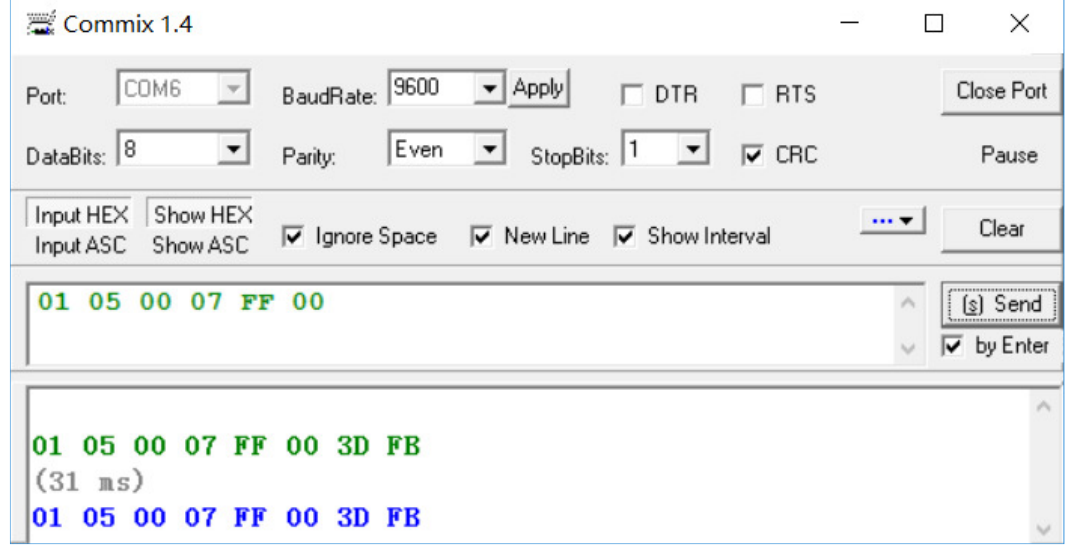

Caution:

- 1. The start address is 0, so the address of 00008 coil is 0x0007
- 2. The coil set 0, data is 0x0000
- 3. The coil set 1, data is 0xFF00
- 4. Returned data
	- 01 slave number 05 function code 0007 coil address FF00 coil set 1 3DFB CRC

Example 2 Read 0001~00008 coil status.

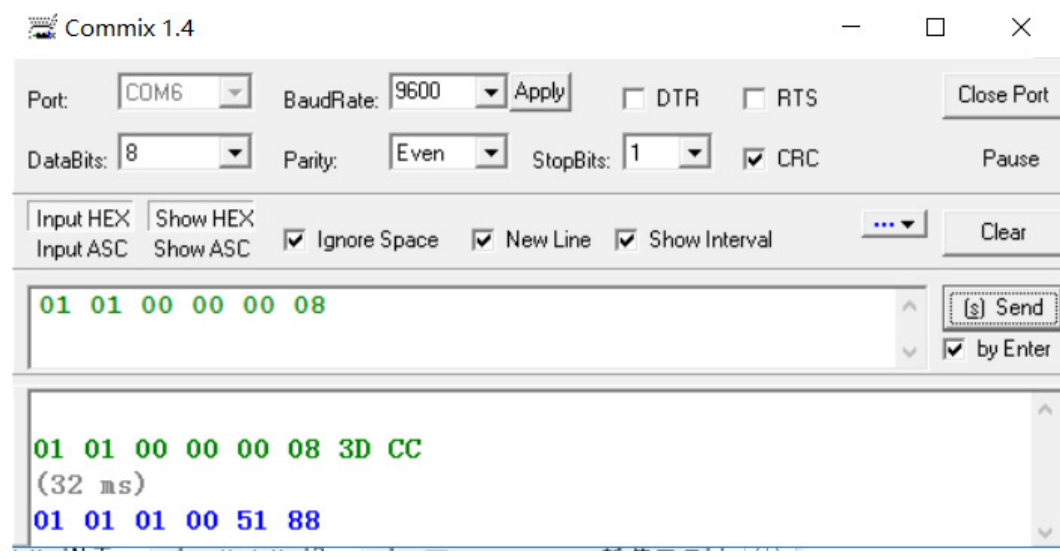

Returned data: 01 slave number 01 function code 01 number of bytes 00 coil data 5188 CRC

#### Example 3 force multiple coils. This example force 00001 and 00002 coil.

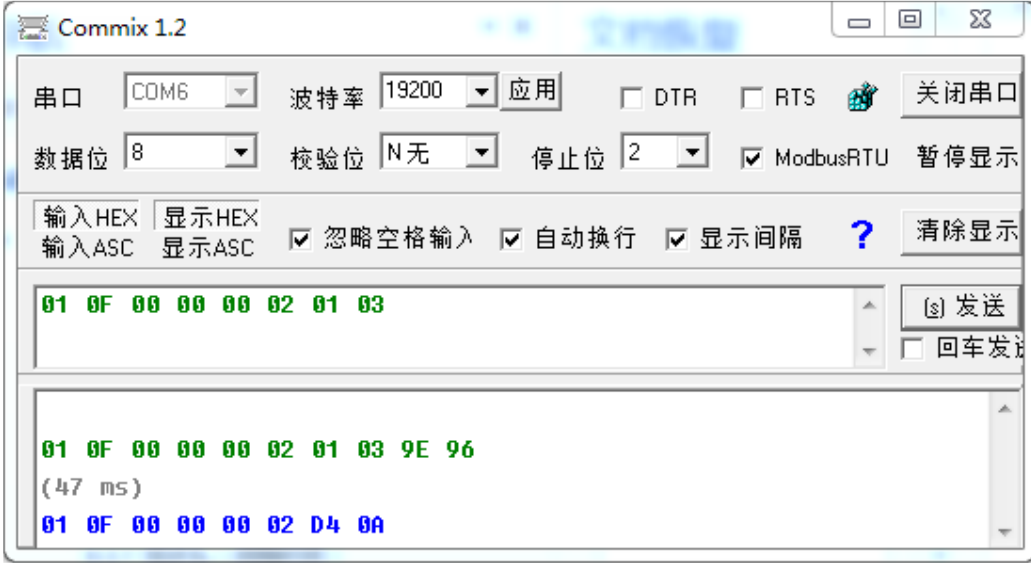

Transmitted data:

0F function code 0000 start address of coil 0002 number of forced coils 01 number of bytes 03 binary data 0000 0011 means two coils set 1

Returned data: 01 slave number 0F function code 0000 start address of coil 0002 number of forced coils

#### **2.8.2 Read Input Status**

Example 4 read input status of 10001~10008

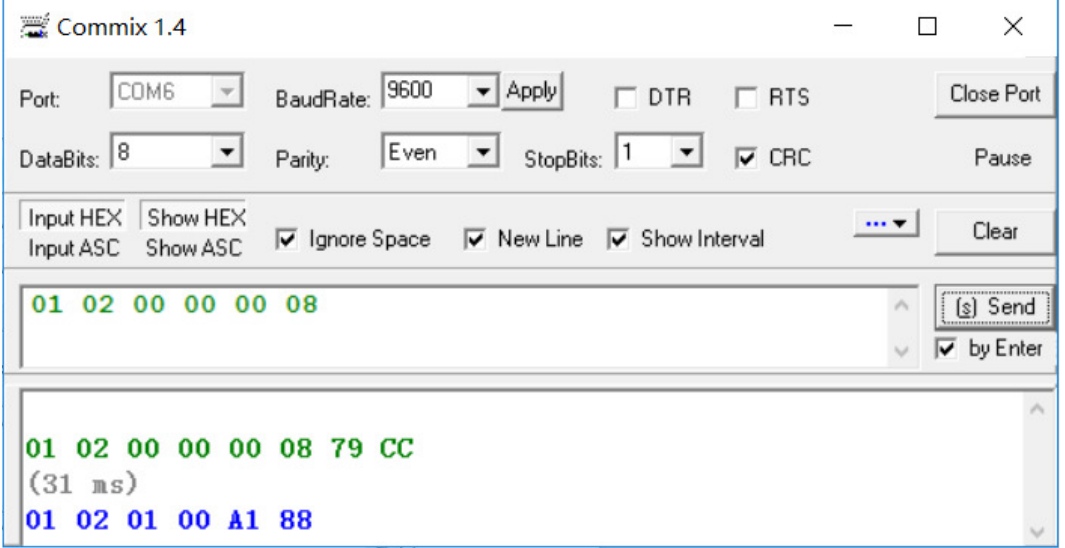

Transmitted data: 01 slave number 02 function code 0000 start address of input status 0008 number of input status read

Returned data: 01 slave number 02 function code 01 number of bytes returned 00 the data of input status returned A188 CRC

#### **2.8.3 Real-time data**

Example 5 read A/B/C phase current, Initial voltage, Start time, Stop time, Average current and frequency.

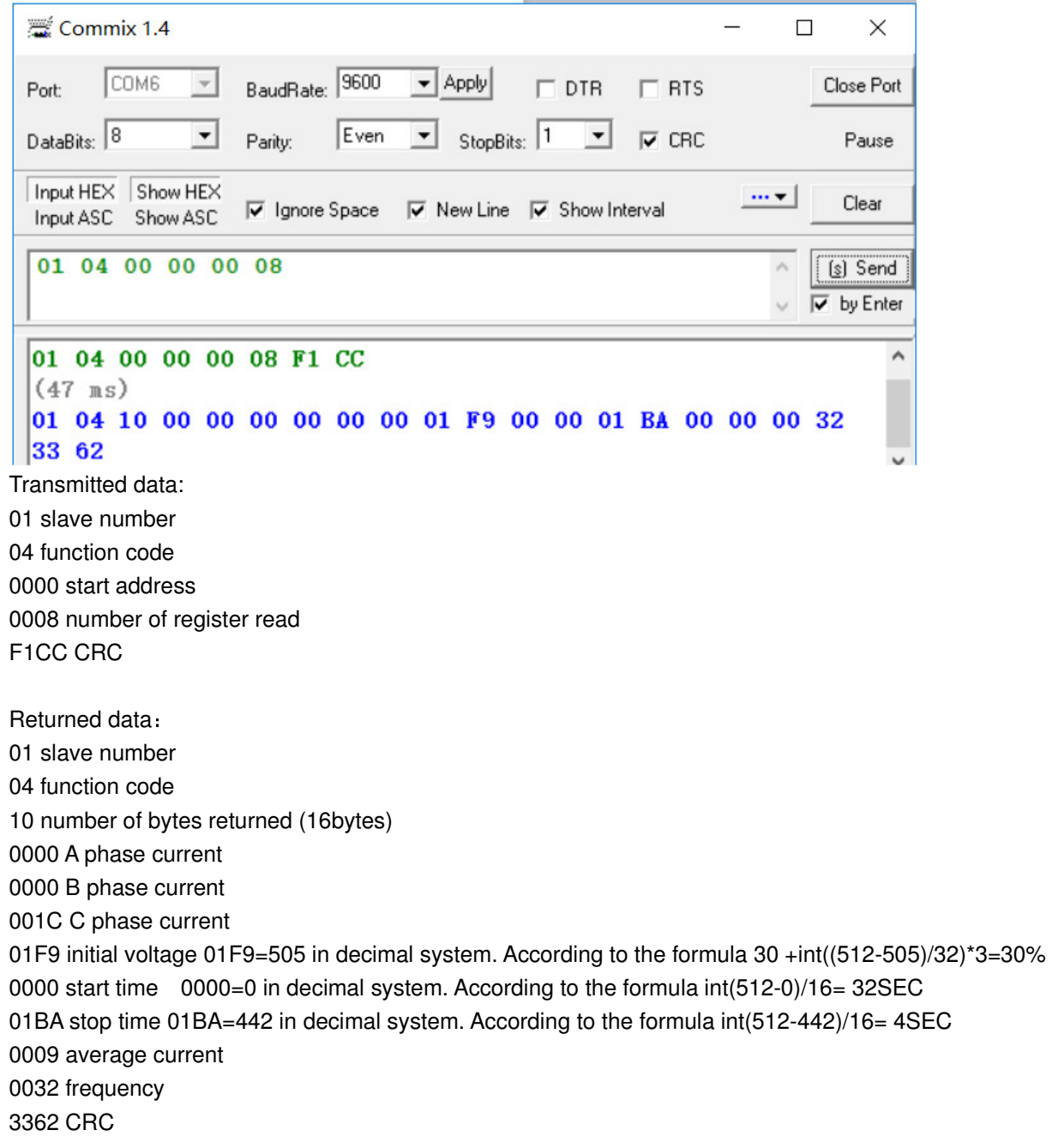

#### **2.8.4 Parameter setting**

Example 6 set Full Load Amps(FLA)

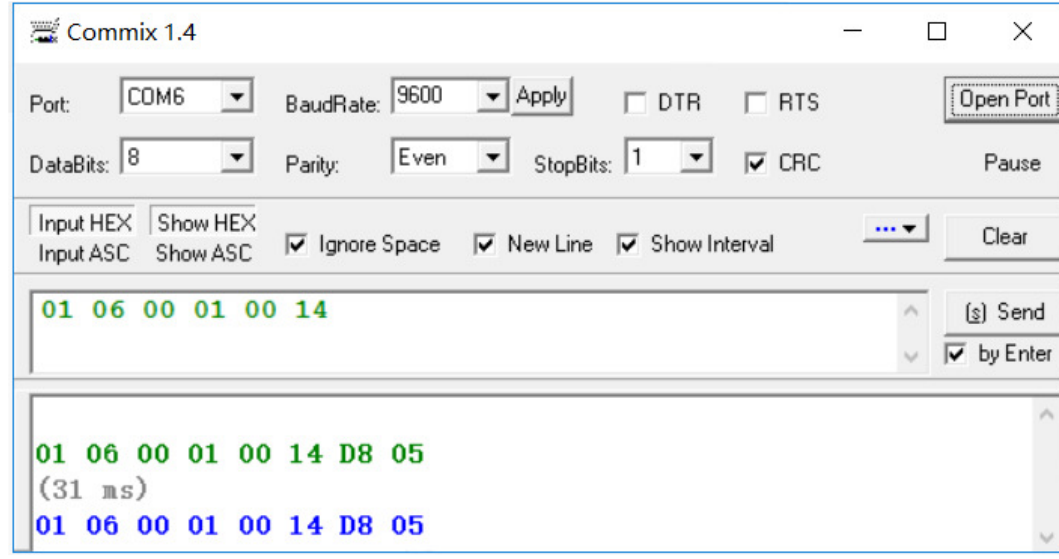

Transmitted data: 01 slave number 06 function code 0001 address of register 0014 data to set D805 CRC

Returned data: 01 slave number 06 function code 0001 address of register 0014 data to set D805 CRC

## **2.8.5 Diagnostic**

Example 7

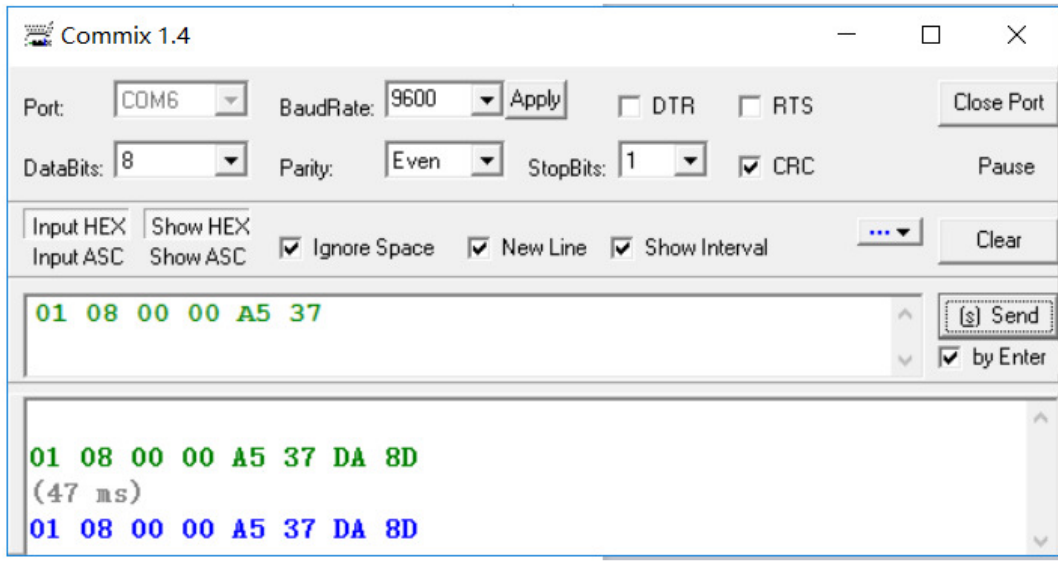